## Erledigt Snow Leopard Install DVD/ WLAN Problem

Beitrag von Arsakuni vom 3. Oktober 2015, 22:01

Guten Abend an alle im Forum,

ich habe mir heute SL auf meinem Lenovo IdeaPad installiert. Mittel anschließend der Installtions DVD von Snow Leopard. Ich habe eine (Atheros AR9285), welche OS X kompatibel ist. Die ist bereits im Not obwohl ich den LAN Kabel angeschlossen habe, funktioniert beides nicht dankbar wenn mir einer weiter helfen könnte.

Einen schönen Abend noch an alle.

Beitrag von sanyx vom 3. Oktober 2015, 22:08

Hast du für beide die Kext Installiert ? Hier [https://www.dropbox.com/s/o0uu &80211Fami](https://www.dropbox.com/s/o0uu4rbbbxucop5/IO80211Family.kext.zip?dl=0)ly.kext.zip?dl=0

Beitrag von Arsakuni vom 3. Oktober 2015, 22:18

Ich habe es nicht erwähnt, ja habe Kext installiert.

Den ersten Kext installiert, den hier ,, IO80211Family.kext und anschließer hier ,,Apple80211Monitor.bundle,, wie in der Anleitung nochmals ko Partition repariert und neugestartet. Trotzdem funktionierte es nicht.

Ja, der heißt genau so, den du mir eben gesendet hast.

Beitrag von apatchenpub vom 3. Oktober 2015, 22:24

den Cache hast du auch erneuert? ansonsten werden die Kext nämlich eingebunden

Beitrag von Arsakuni vom 3. Oktober 2015, 22:30

Wie erneuere ich die Cache?

Beitrag von grt vom 3. Oktober 2015, 22:37

womit hast du die kext installiert? kextutility einmal durchlaufenlassen, neustart mit -f (chameleon) ode drücken, ohne caches starten.

manuell: ins terminal eingeben: sudo touch System/Library/Extensions (/Vol systempartition\*/System/Library/Extensions) dann neustart wie oben.

Beitrag von Arsakuni vom 3. Oktober 2015, 22:39

Mit Kext Wizard habe ich sie installiert.

Das mit -f hat nicht funktioniert, so wollte er SL von der DVD neu installiere

Und Kext Utility ging eben auch nicht. (477)

Beitrag von grt vom 3. Oktober 2015, 22:44

na dann probier mal die version mit dem terminal und reboot ohne caches normalerweise sollten die kexts dann mitgeladen werden. was sagt systeminfo? siehst du in den startmeldungen irgendwas über die wlankarte? (verbose boo

Beitrag von Arsakuni vom 3. Oktober 2015, 22:53

terminal genau so schreiben wie du gezeigt hast mit klammern??

Reboot ohne chaches wie?

Wie bekomme ich ein Systeminfo?

eigentlich nichts über die WLAN Karte, bis jetzt nichts gemerkt.

Beitrag von grt vom 3. Oktober 2015, 23:10

neee, entweder oder - den pfad meine ich. tipp mal 'sudo touch ' - ohn leerzeichen hintendran, und dann S und die tabtaste. wenn autovervollständigen siehst, das S zu System wird, System/Library/Extensions. wenn das nicht klappt, dann den pfad in den klar dann beim reboot ohne caches. bootest du noch mit der cd, oder bootloader auf der platte? wenn ja, welchen? systeminfo.apphylibRs

Beitrag von Arsakuni vom 4. Oktober 2015, 08:50

Mit S hat es nicht vervollständigt.

Habe ich die zweite Variante korrekt eingegeben?

Ich Boote noch mit der CD.

Beitrag von Arsakuni vom 4. Oktober 2015, 08:53

Ich glaube ich habe zurzeit kein chamelon oder Clover, sondern chime

Gesendet von iPhone mit Tapatalk

Beitrag von Arsakuni vom 4. Oktober 2015, 08:56

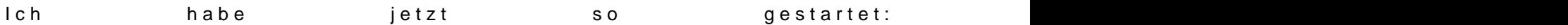

Beitrag von Arsakuni vom 4. Oktober 2015, 09:04

Das sagt Systeminformationen: erste Foto ist von Devices und zweite von Ke

Anscheinend wurde der Kext fürs WLAN nicht installiert?? :-/ dafür nutzte ic

[https://www.hackintosh-forum.de/forum/thread/24071-snow-leopard](https://www.hackintosh-forum.de/forum/thread/24071-snow-leopard-install-dvd-wlan-problem/)-install-dvd-wlan-problem/

Beitrag von Arsakuni vom 4. Oktober 2015, 09:14

Habe herausgefunden, das man die ZIP Datei so lassen muss, damit SL

zeigt nun Kext Utility. In der eine Einstellung und der Einstellung und der Einstellung und der Einstellung und

Gesendet von iPhone mit Tapatalk

Beitrag von Nightflyer vom 4. Oktober 2015, 09:37

Ziemlich weit unten:

Zitat

Search " /Extra/ Extensions/" folder .....not found

Du hast keinen Extra Ordner auf deiner SL Platte. Hast du noch keinen Bootl

Beitrag von Arsakuni vom 4. Oktober 2015, 09:46

Was meinst du mit einen extra Ordner? Brauche ich den?

Noch keinen Bootloader installiert, wäre Clover am besten geeignet?

Beitrag von grt vom 4. Oktober 2015, 10:15

der bootloader ist der nächste schritt. erstmal die caches erneuern.

der extraordner ist aktuell auf deiner bootcd drauf, kommt auf die plat oder chameleon als bootloader wählst.

aber irgendwas stimmt mit der terminaleingabe noch nicht. die system leopard"? dann heisst die zeile, die du eingeben musst:

sudo touch /Volumes/snow leopard/System/Library/Extensions

danach ohne caches booten, am besten im verbose-modus, so dass du dir angucken kannst. muss aber nicht unbedingt sein (verbose mein ich).

ps. dass kextutility keinen extraordner findet, ist nicht schlimm, die n wenn du einen rechner mit clover bootest, da brauchts den nämlich nicht.

edit: kann es sein, dass die platte Snow Leopard heisst? grossgeschrieben? dann und ich hab gerade auf den bildern gesehen, dass die grafik ziemlich seltsa (kann das sein?) und die menüleiste ist nicht transparent? willst du eigentlich bei SL bleiben, oder brauchst du es nur als appst aktuelleres system laden zu können? wenn dem so sein sollte, dann pfeif auf wlankarte und bootloader, lad yosemite (gibts das noch?) runter, bastel dir einen stick und installier das.

Beitrag von Arsakuni vom 4. Oktober 2015, 10:15

Ist egal ob ich chimera oder chameleon als bootloader nehme?

Wie Cache erneuern?

Snow Leopard heißt meine Systemplatte. Hat leider nicht funktioniert. ignore Cache ist er einfach weiter gestartet.

Edit: ja, glaube ist groß geschrieben. Probiere es so erneut. Die Auflösung stimmt nicht. Doch scheint transparent zu sein. Aktuelle wäre schöner. Aber Appstorezugang wäre gut. Aber irgendwie will d Woher soll ich EC oder Yosemite holen? Im App Store gibt es Yosemite nicht mehr.

Beitrag von grt vom 4. Oktober 2015, 10:32

die terminaleingabe stimmt so. und wenn du danach ohne caches gebootet soweit ok.

es kann sein (@alle anderen: sagt was dazu bitte!), dass SL einfach zu alt bin schon mit der SL-installation auf dem w520 letztendlich gescheit generation älter. installieren ging, aber die grafik lief nicht wir nervtötende kleinigkeiten liessen sich nicht in den griff kriegen.

du bist aber doch online? dann lade dir erstmal von apple das comboupdate installier das. da hast du dann schonmal den appstore. was für eine kabe dem läptop drin?

Beitrag von Arsakuni vom 4. Oktober 2015, 10:43

ehrlich gesagt, hatte ich über Anleitung aus dem Netz mit Yosemite meiner schwester) einen Installations Stick erstellt. Bedauerlicherweise ha El Capitan gelöscht. Da funktionierte fast alles. Auch mein Atheros funktionierte auch anhieb ohne eine Installation.

Aber meine Schwester ist nun gegen sowas und möchte es nicht m Capitan.... Ich verstehe nicht warum das WLAN bzw. der LAN Kabel nicht funktionie ging beides sofort. Trotz der Kext, der anscheinend doch nicht durch Kext Wizard installiert wur

Beitrag von grt vom 4. Oktober 2015, 11:03

hast du den yosemite-stick noch? oder die install-app irgendwo geparkt?

und was für eine netzwerkkarte, welche kext dafür?

und was nörgelt die schwester? osx auf non-apple-hardware ist nix illegales!

Beitrag von Arsakuni vom 4. Oktober 2015, 11:11

Also wollte dann El Capitan, wurde dafür auf einer zweiten Partition v blieb Yosemite im Apple Logo hängen, kam nie ein ladebalken. Nix half [EFI moun](https://www.hackintosh-forum.de/lexicon/entry/40-efi-mounten/?synonym=94)teda ich nur SL auf einem anderen MacBook zur Verfügung ha Clover USB Stick versucht, aber könnte damit nicht Booten, Linux USB hat a

Somit habe ich neu installiert mit der SL DVD, Yosemite gelöscht. Ja Yosemite Stick gelöscht, da ich keinen mehr hatte für EC(obwohl ich den auf

Nirgendwo habe ich eine Install App nun. Was meinst IO80211family.kext dafür benutzt.

Sie meint es sei illegal und keine Ahnung sie möchte es auf irgendwelchen versuche sie ein letztes Mal zu überzeugen.

Gesendet von iPhone mit Tapatalk

Beitrag von grt vom 4. Oktober 2015, 12:03

hmmm... blöd. immer alles irgendwo sicher parken in der zukunft!

und bestell der schwester einen lieben gruss: illegal wär nur das klauen v du ja nicht. die installation auf non-apple-hardware ist nicht illegal, sol form einer SL-retail-dvd besitzt.

nunjut, also welche netzwerkkarte werkelt denn in dem book?

edit: hab mal die liebe tante google gefragt, wenn du eine ar8161 im läpp [DIES](https://hackintosh-forum.de/dropload/93332507_Neuer Ordner.zip)Ehier mal versuchen. bitte einzeln, wenn einer nicht läuft, entfe anderen. immer ohne caches neustarten und vorher das terminal wie oben.

vergessen: du hast ja die bilder von sysinfo hochgeladen. ist die richtige id stimmen auch.

## edit:

wenn du yosemite per appstore geladen hattest, dann ist es unter der betr den einkäufen gelistet. du kannst es erneut mit dieser id laden, auch cäptn nicht mehr erhältlich ist.

Beitrag von Arsakuni vom 4. Oktober 2015, 18:08

Edit: Yosemite mit USB Stick + Clover erstellt. Mit der alten Clov funktioniert.

Gesendet von iPhone mit Tapatalk